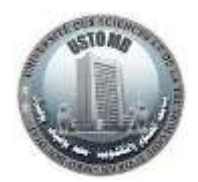

Corrigé du TP N°1 – Architecture des ordinateurs

## **Exercice 1 :**

Ecrire le code MIPS qui permet de :

- 1. calculer la somme 5+7 ;
- 2. afficher le résultat.

```
# Solution Exercice 1
\overline{1}2 # Il n'y aura pas de données à déclarer donc pas de section data, on utilise le mode immédiat
3<sup>1</sup>.text
\Deltamain:
\mathbb{S}^21i $t0.5# charger La valeur 5 dans Le registre t0
6
                      # charger La valeur 7 dans Le registre t1
    11 St1.7
    add $t2,$t1,$t0 # Faite l'addition de t0+t1 et mettre le résultat dans le registre t2
7
    move $a0,$t2 # Le contenu de t2 est copié dans Le registre a0
8^{\circ}\mathbf{q}11 Sv0.1
                     # charger Le registre v0 avec Le code 1 pour afficher entier print int
10 syscall
                      # appel système pour l'opérartion affichage entier
11 #Fin du programme
12 11 Sve 10
13 syscall
```
# **Exercice 2 :**

Ecrire le code MIPS qui permet de :

- 1. réserver un espace mémoire pour les entiers A=15, B=35 ;
- 2. déclarer la chaine de caractères Str=« La somme de A=15 et B=35 est : »
- 3. calculer la somme A+B ;
- 4. afficher la chaine de caractère Str sur la console ;
- 5. afficher le résultat.

```
1 # Solution Exercice 2
\overline{2}.data
                   # Section données
                   # Déclaration de variable A=15
    A: .word 15
\overline{\mathbf{u}}B. . word 35
\mathcal{A} :
                   # Déclaration de variable B=35
5
    Str: .asciiz "La somme de A=15 et B=35 est: " # Déclaration de chaine de caractère Str
6
     text
                    # Section Code
ry.
    main:
8 \t 1w Ste. A
                   # charger La valeur de La variable A dans Le registre t0
9 1w $t1 B
                  # charger la valeur de la variable B dans le registre t1
10 add $t2,$t1,$t0 # Faire L'addition de t0+t1 et mettre Le résultat dans Le registre t2
11
    11.500.4# Charger Le registre $v0 avec Le code 4 pour affichage caractère (print_string)
12
    la Sa0.Str
                    # Mettre l'adresse de la chaîne de caractère Str dans le registre $a0
                    # Appel système pour l'opérartion affichage chaine de caractère
13
    syscall
14 move $a0.$t2 # Le contenu de t2 est copié dans Le reaistre a0
15 li $v0,1
                    # Charger Le registre v0 avec Le code 1 pour afficher entier (print int)
16
                    # Appel système pour l'opérartion affichage entier
   syscall
17
     #Fin du programme
18
    11 Sv8,10
19 syscall
```
### **Exercice 3 :**

Ecrire le code MIPS qui permet de :

- 1. réserver un espace mémoire pour les réels double A=15.4, B=35.2 ;
- 2. déclarer une chaine de caractères Str=« La somme de A=15.4 et B=35.2 est : »
- 3. calculer la somme A+B ;
- 4. afficher la valeur de la chaine de caractères Str, ensuite le résultat.

```
# Solution Exercice 3
 \mathbb{T}\overline{2}data
                              # Section données
      A: double 15.4
                             # Déclaration de variable A=15.4
 \mathbb{R}^nB: .double 35.2 # Déclaration de variable B=35.2
 \mathcal{A} :
 5 Str: .asciiz "La somme de A=15.4 et B=35.2 est: " # Déclaration de chaîne de caractère Str
 6
      .text
 \taumain:
                              # Section Code
8 1.d $f0,A<br>9 1.d $f2,B# charger La valeur de La variable A dans Le registre t0
                            # charger La valeur de la variable B dans Le registre t1
10 add.d $f12,$f2,$f0 # Faire L'addition de f0+f2 et mettre Le résultat dans Le registre f12
11 11 $\sqrt{0.4}<br>12 1a $a0,5tr<br>13 syscall
     \frac{1}{2} \frac{1}{2} \frac{1}{2} \frac{1}{2} \frac{1}{2} \frac{1}{2} \frac{1}{2} \frac{1}{2} \frac{1}{2} \frac{1}{2} \frac{1}{2} \frac{1}{2} \frac{1}{2} \frac{1}{2} \frac{1}{2} \frac{1}{2} \frac{1}{2} \frac{1}{2} \frac{1}{2} \frac{1}{2} \frac{1}{2} \frac{1}{2} 13 syscall
                             # Appel système pour l'opérartion affichage chaine de caractère
                            # Charger Le registre v0 avec Le code 3 pour afficher double (print_double)
14 - 11 5v0,315 syscall
                             # Appel système pour l'opérartion affichage double
16
      #Fin du programme
    11 Sv8,10
17
18 syscall
```
### **Exercice 4 :**

Ecrire le code MIPS qui permet de :

- 1. déclarer les chaines de caractères Message1=« Donner un nombre entier : », Message2=«L'entier que vous avez donné est : »
- 2. afficher la chaine de caractère Message1 sur la console ;
- 3. lire un nombre entier au clavier ;
- 4. afficher la chaine de caractère Message2 sur la console suivie de la valeur de l'entier saisi au clavier

```
1 # Solution Exercice 4
                       # Section données
 \mathcal{D}data
     Messagel: .asciiz "Donner un nombre entier : " # Déclaration de chaîne de caractère Messagel
 \mathbb{R}Message2: .asciiz "L'entier que vous avez donné est : " # Déclaration de chaine de caractère Message2
 \lambda\mathcal{C}_\alpha .
     text
 6
                       # Section Code
    main:
     11 $v0,4 # Charger Le registre $v0 avec Le code 4 pour affichage caractère (print_string)
 \overline{\mathcal{T}}\mathbb{R}la $a0, Messagel # Mettre L'adresse de La chaine de caractère Messagel dans Le registre $a0
     syscall # Appel système pour l'opérartion affichage chaine de caractère<br>11 $v0,5 # Charger Le registre $v0 avec le code 5 pour lire entier (read_int)<br>syscall # Appel système pour lecture
 \mathbf{q}10 \t 11 $v0,511 syscall
move $t0,$v0 # Mettre La valeur de l'entier Lu ($v0) dans le registre $t0<br>13 11 $v0,4 # Charger Le registre $v0 avec Le code 4 pour affichage caractère (print_string)
     la $a0.Message2 # Mettre L'adresse de La chaine de caractère Message2 dans Le registre $a0
1415# Appel système pour l'opérartion affichage chaine de caractère
     syscall
16 move Sa0, Sta # Mettre La valeur du registre Sta dans Le registre Sa0
                 # Charger Le registre $v0 avec Le code 1 pour afficher entier (print_int)
17 11 $v0.118 syscall
                       # Appel système pour l'opérartion affichage entier
19
     #Fin du programme
20 li $v0,10
21 syscall
```
### **Exercice 5 :**

Ecrire le code MIPS qui permet de :

- 1. déclarer les chaines de caractères Chaine=« Donner un nombre flottant : », Sortie=« La valeur saisie est : »
- 2. afficher la chaine de caractère Chaine sur la console ;
- 3. lire un nombre flottant au clavier ;
- 4. afficher la chaine de caractère Sortie sur la console suivie de la valeur du nombre flottant saisi au clavier.

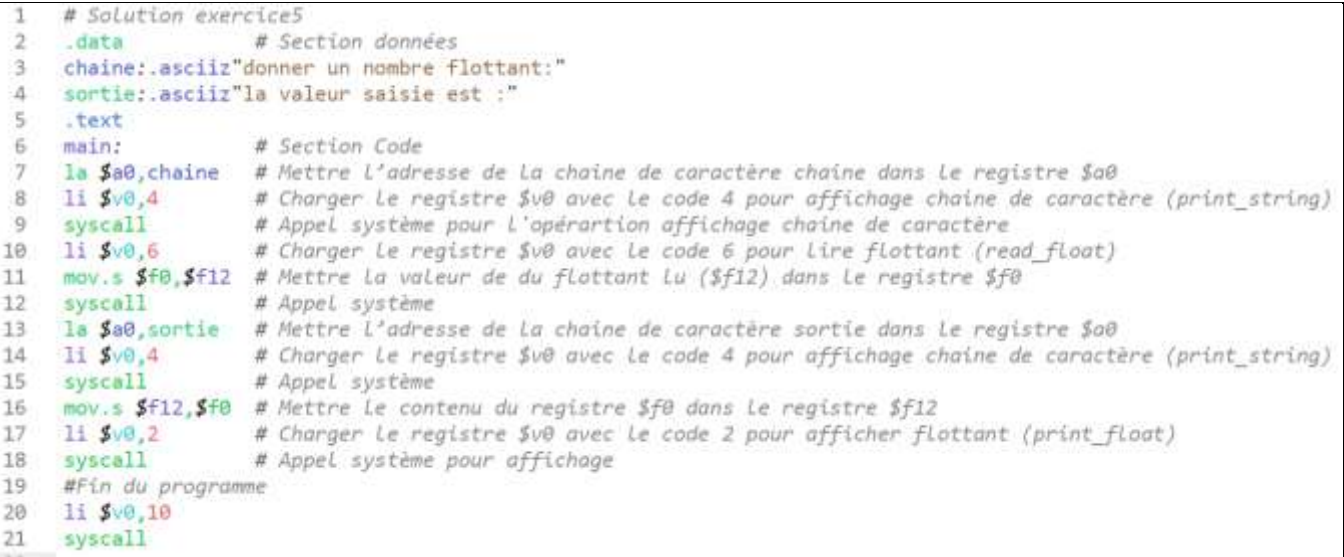